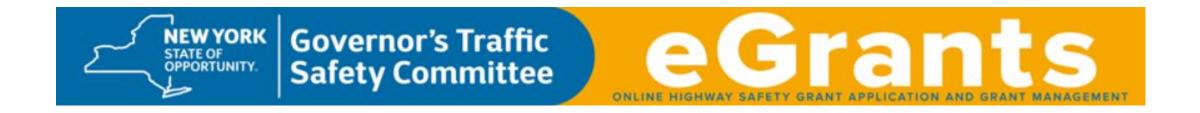

**Instruction Guide** 

for Grant Modifications,

**Payment Requests and Progress Reports** 

for the

**Highway Safety Program** 

## **Table of Contents**

| Contact Information for the GTSC                                    | 3       |
|---------------------------------------------------------------------|---------|
|                                                                     |         |
| EGrants Page Structure                                              | 4       |
| Grant Modifications                                                 | 5 - 17  |
| Payment Requests                                                    | 18 - 40 |
| Progress Reports                                                    | 41 - 53 |
| Cancelling a Grant Modification, Payment Request or Progress Report | 54 - 55 |

### Contact Information for the GTSC

If you have any questions or problems with a grant modification, payment request or progress report, please contact the Highway Safety Program Representative assigned to your county.

Highway Safety Program Representative county assignments are located at: <a href="www.SafeNY.ny.gov/staff.htm">www.SafeNY.ny.gov/staff.htm</a>.

### **EGrants Page Structure**

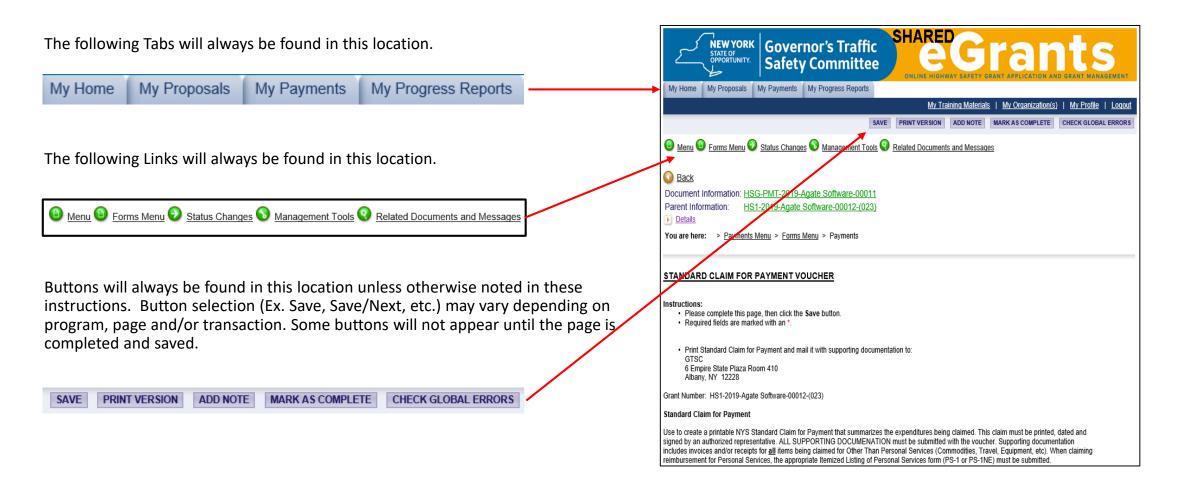

## **Grant Modifications**

# Types of Grant Modifications for the Highway Safety Program

#### **Budget**

This type of modification allows a grantee to:

- Move funds from one budget line or category to another.
- Add or remove an item from the approved budget.
- Change the rate, unit cost, quantity, etc. for an item approved in the budget.

A budget modification:

- Cannot increase the total grant award amount.
- Must be in whole dollar amounts.

### Scope

This type of modification allows a grantee to:

- Add or remove an activity from the project description.
- Add or remove a program area (Ex. Pedestrian Safety) from the project description.

If a scope change will require a budget modification, the scope change and budget modification should be submitted in the same request.

#### **Time Extension**

This type of modification allows a grantee to:

• Extend the end date of the grant beyond September 30.

A time extension:

- Will only be considered when a grantee can demonstrate that circumstances beyond their control prevented the completion of the project by September 30.
- Does <u>not</u> give a grantee additional time to claim costs incurred through September 30. All costs incurred from October 1 through September 30 must be claimed by October 31.

### **Important Information**

- Grant modifications must be submitted through the eGrants system.
- The New York State Governor's Traffic Safety Committee will notify grantees of approval or denial by email through the eGrants system. Notification is <u>usually</u> within 5 business days from the date the request is submitted.

Please note: Approval notifications are generic so they will <u>NOT</u> indicate if <u>PARTS</u> of the modification request were changed or denied. When an approval notification is received, you <u>must</u> login to eGrants, review the "Comments" section on the "Grant Modification Request Form" page, your budget and/or project description, whichever was affected by the modification request, to determine if any <u>PART</u> of the modification request was changed or denied. If you have any questions, please contact your Highway Safety Program Representative.

- Do <u>NOT</u> move forward with activity requested in a grant modification unless you have received an <u>approval</u> notification from the New York State Governor's Traffic Safety Committee **and** have checked the sections in your grant that were mentioned in the previous bullet.
- Grant modifications cannot increase the total grant award amount.
- If requesting a budget modification, please review your budget <u>before</u> starting the modification process. You will need to provide the <u>exact</u> name of the categories and lines in your budget that will be affected by the modification. Although category names are the same (Example: Personal Services, Commodities, In-State Travel, Out-of-State Travel, Equipment and Other Cost), line names within each category are not (Ex. Educational Materials, Program Supplies, etc.).

### How to Initiate a Highway Safety Program Grant Modification Request

Login to eGrants.

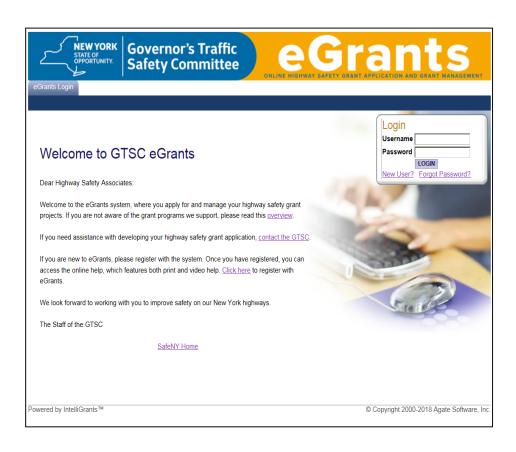

Locate the grant by using the "My Proposal" tab.

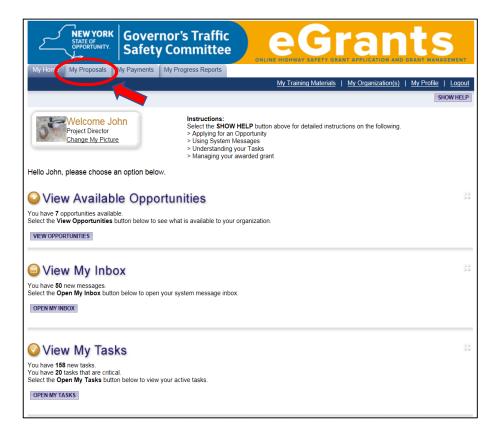

In the "Proposals Types" field, using the teardrop , select the appropriate proposal type and year, then click the "Search" button.

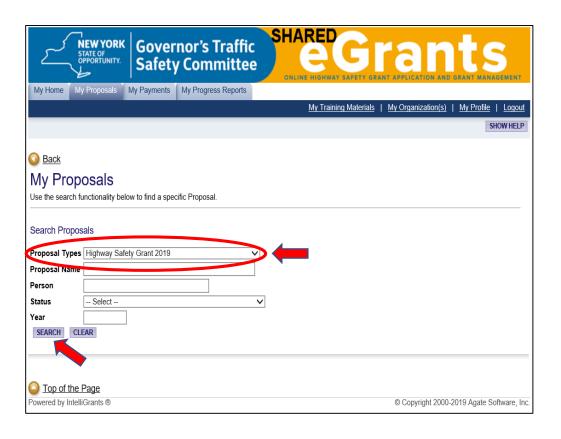

Click on the grant name link from the search result box.

| NEW YORK STATE OF POPPORTUNITY.  Governor's Traffic Safety Committee          | Gran WAY SAFETY GRANT APPLICATION AND GR   | LS<br>ANT MANAGEMI |
|-------------------------------------------------------------------------------|--------------------------------------------|--------------------|
| My Home My Proposals My Payments My Progress Reports                          |                                            |                    |
| My Tr                                                                         | aining Materials   My Organization(s)   My | My Profile   Lo    |
|                                                                               |                                            | SHOW H             |
| Back                                                                          |                                            |                    |
|                                                                               |                                            |                    |
| My Proposals  Ise the search functionality below to find a specific Proposal. |                                            |                    |
| so the section talled original to line a operation reposition.                |                                            |                    |
| earch Proposals                                                               |                                            |                    |
| •                                                                             |                                            |                    |
| roposal Types Highway Safety Grant 2019                                       |                                            |                    |
| erson                                                                         |                                            |                    |
| tatus Select                                                                  |                                            |                    |
| ear                                                                           |                                            |                    |
| SEARCH CLEAR                                                                  |                                            |                    |
|                                                                               |                                            |                    |
| xport Results to Screen V Sort by: Select V GO                                |                                            |                    |
| umber of Results 1                                                            |                                            |                    |
| Document Type Organization Name                                               | Current Status                             | Year               |
| Proposal Agate Software, Inc. HS1-2019-Agate Software-00012-(023)             | Grant Contract Approved                    | 2019               |
| 1                                                                             |                                            |                    |
|                                                                               |                                            |                    |
|                                                                               |                                            |                    |
|                                                                               |                                            |                    |
| Top of the Page                                                               | @ O                                        | 10. 4 1- 0 - 8     |
| wered by IntelliGrants ®                                                      | © Copyright 2000-201                       | a Agate SORW       |

Hover the mouse pointer over the "Status Changes" link. When the "Status Changes – Possible Statuses" menu appears, click the "Apply Status" button under "Grant Modification In Request".

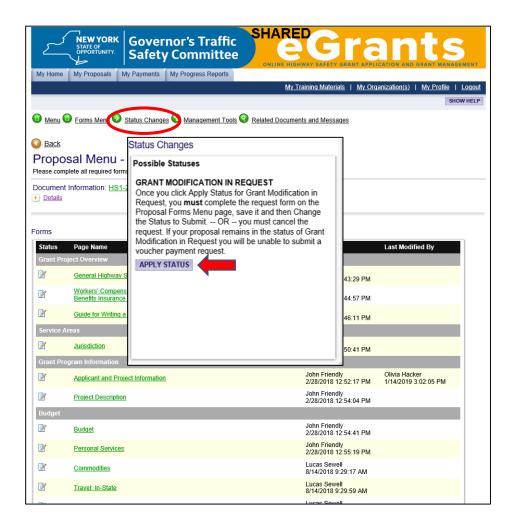

On the "Agreement" page, click the "I Agree" button.

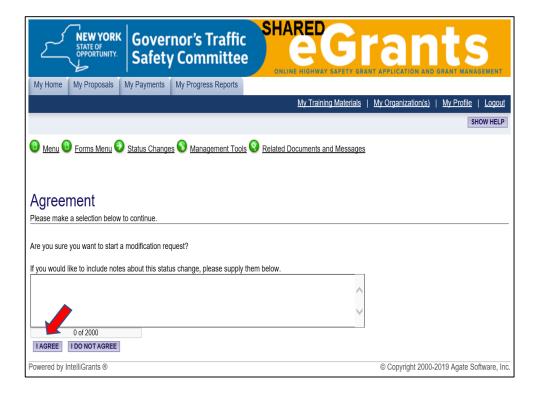

On the "**Proposal Menu – Forms**" page, click the expand icon , which appears next to the "**Details**" link.

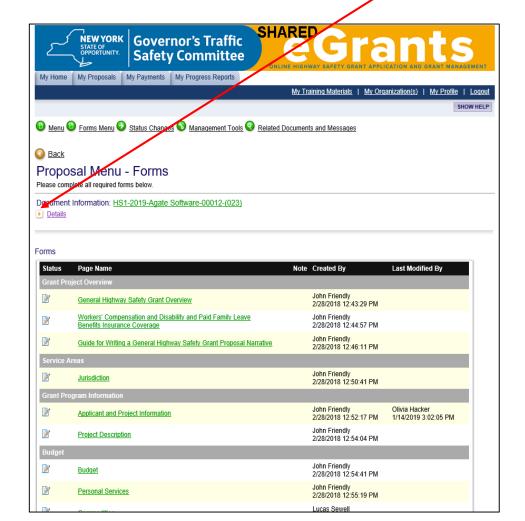

If the "Current Status" field is "Grant Modification In Request", proceed to the next step.

Current Status

Grant Modification In Request

If the "Current Status" field is <u>NOT</u> "Grant Modification In Request", repeat the steps on page 10.

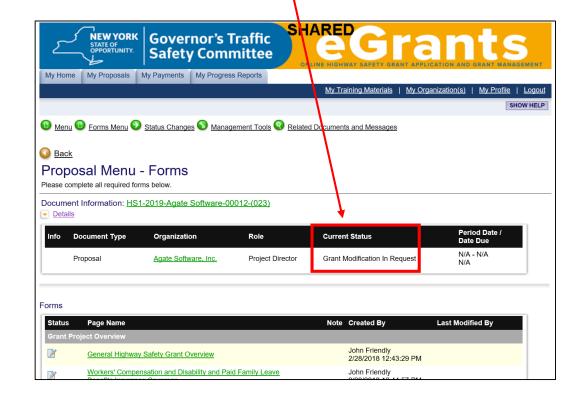

In the "Grant Modifications" section, click on the "Grant Modification Request Form" link.

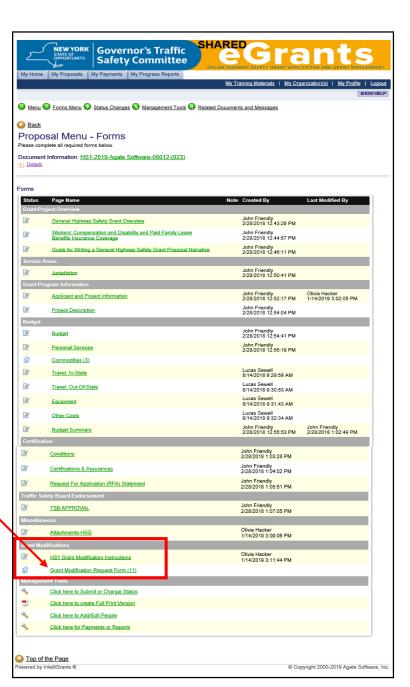

### **Grant Modification Request Form Page**

- Complete the "This request is for the following change (s)" section by clicking in the appropriate box(es).
- In the "Justification" field\*, provide the reason for the modification request with the following information:
  - If a budget modification is being requested, you must provide the exact category and line names being affected by the modification <u>with</u> the amount of money being moved.
  - If a **scope change** is being requested, be specific with what is being added, changed, removed, etc.
  - If a time extension is being requested, you must provide the new end date.

\*The "Justification" field is a <u>required</u> field. If this field is left blank the system will generate an error. If uploading the justification, enter "Justification is attached below" in the "Justification" field. Instructions on how to upload a document will be provided later. If entering the justification in the "Justification" field, click the "Save" button periodically so you don't lose any information.

Click the "Save" button.

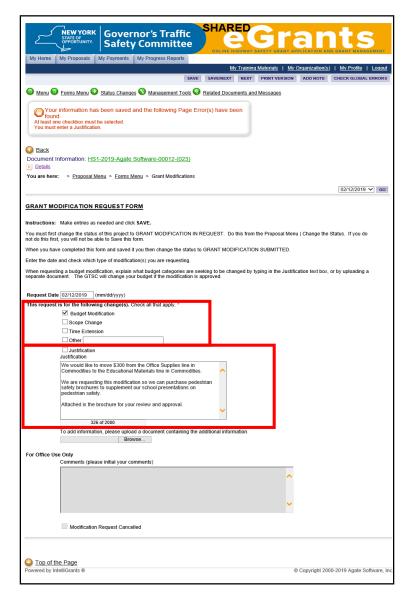

### How to Check for Errors on the Grant Modification Request Form Page

- Once the page is saved, if an error exists, an error message will appear at the top of the page.
  - The following means the system didn't detect any errors.

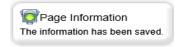

The following means there is an error on the page.

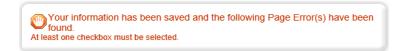

If an error exists, fix the error and resave the page.

- Stay on the "Grant Modification Request Form" page:
  - If you need to upload documentation, go to page 15 of these instructions.
  - If you do <u>NOT</u> need to upload documentation, go to page 16 of these instructions.

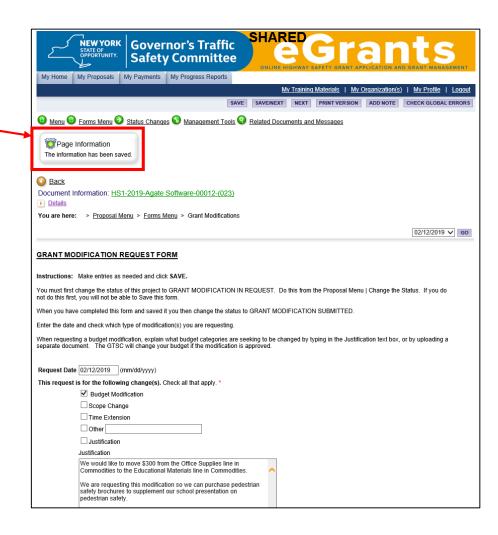

### How to Upload Documentation to the Grant Modification Request Form Page

- Go to the "To add information, please upload a document containing the additional information" section:
  - Press "Browse", choose the desired file, then click the "Save" Button.

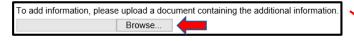

• Once you click the "Save" button, verify that a link appears.

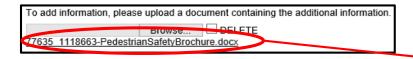

Note – If a link does not appear it means the upload was unsuccessful. Repeat the previous step. If you continue to have trouble uploading your document, please contact your Highway Safety Program Representative.

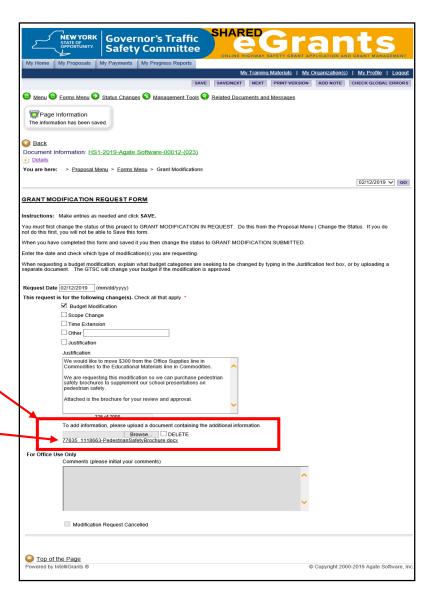

### How to Submit the Grant Modification Request

Hover the mouse pointer over the "Status Changes" link. When the "Status Changes – Possible Statuses" menu appears, click the "Apply Status" button under "Grant Modification Request Submitted".

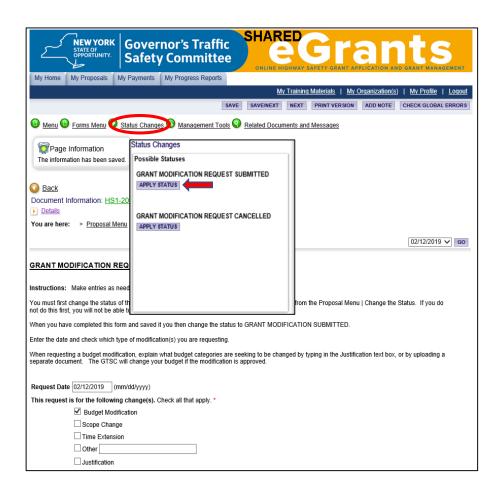

On the "Agreement" page, click the "I Agree" button.

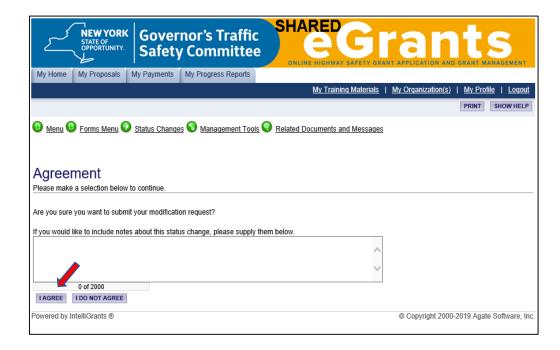

On the **"Proposal Menu – Forms"** page, click the expand icon , which appears next to the "**Details"** link.

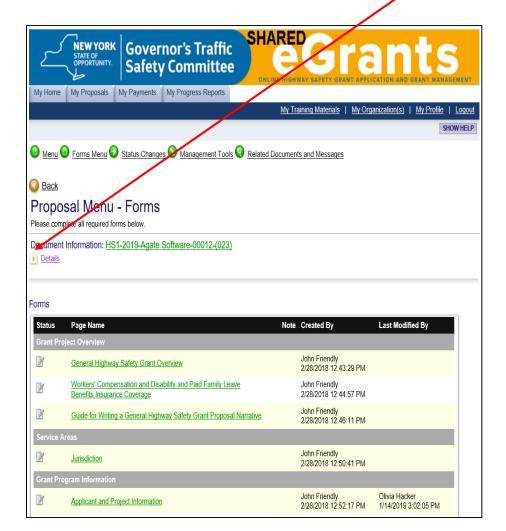

If the "Current Status" field is "Grant Modification Request Submitted", your request has been submitted.

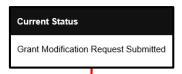

If the "Current Status" field is <u>NOT</u> "Grant Modification Submitted", your request was <u>NOT</u> submitted. Repeat the steps on page 16.

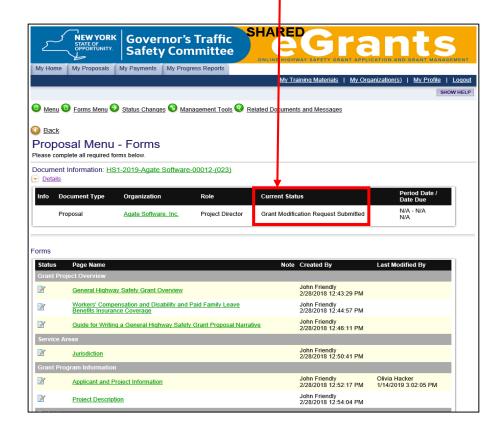

## **Payment Requests**

### Payment Request Due Dates

| Quarter Dates           | Due Date   |
|-------------------------|------------|
| October 1 – December 31 | January 31 |
| January 1 – March 31    | April 30   |
| April 1 – June 30       | July 31    |
| July 1 – September 30   | October 31 |

The "Claim for Payment – Instruction Guide" provides important information regarding reimbursement and documentation requirements.

The guide is available at: <a href="https://www.safeny.ny.gov">www.safeny.ny.gov</a> on the "Forms & Instructions" page.

### How to Initiate a Highway Safety Program Payment Request

Login to eGrants.

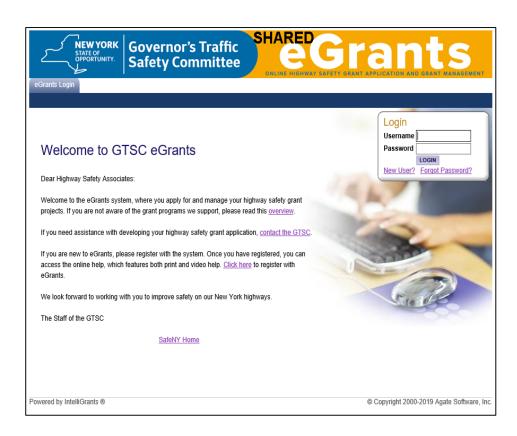

Locate the grant by using the "My Proposal" tab.

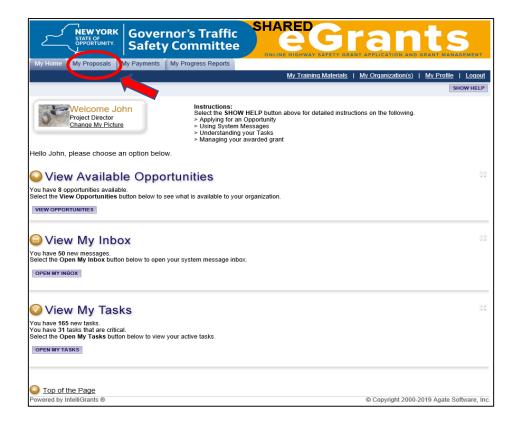

In the "Proposals Types" field, using the teardrop ✓, select "Highway Safety Grant 20XX".

Click the "Search" button.

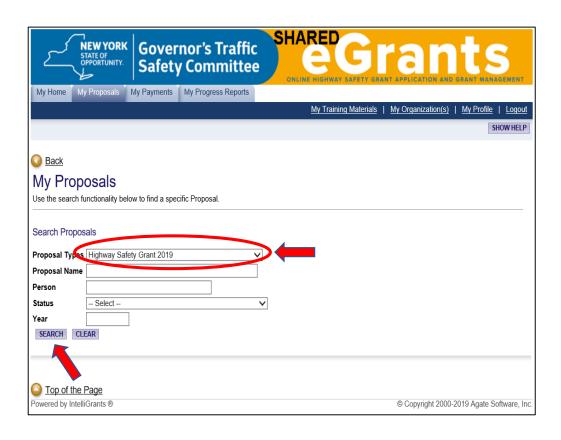

Click on the grant name link from the search results box.

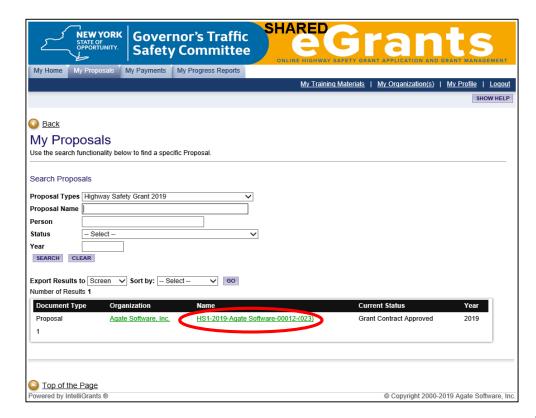

On the **"Proposal Menu - Forms"** page, click on the **"Click here for Payments or Reports"** link.

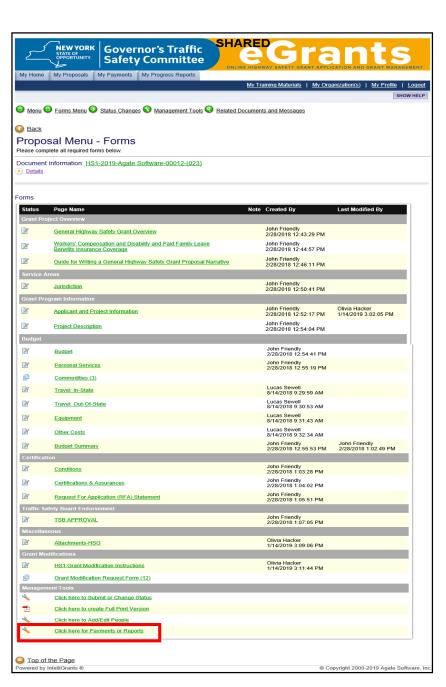

Click on the "Initiate a/an Payment HSG 20XX" link.

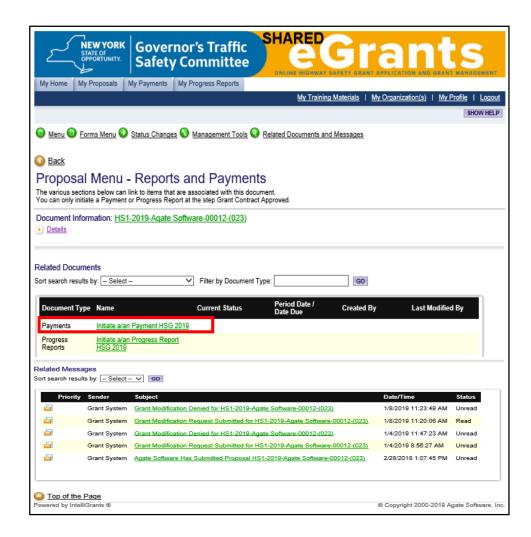

On the "Agreement" page, click the "I Agree" button.

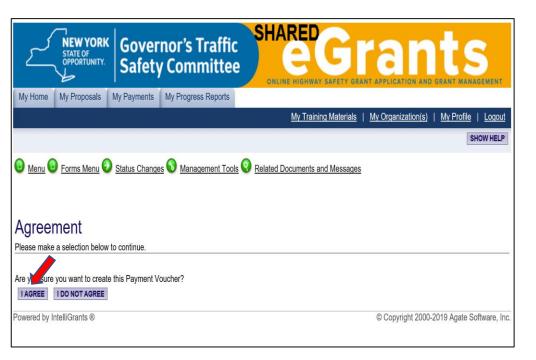

### **Quarter Selection**

On the "Payments Menu – Forms" page, click the "Quarter Selection" link.

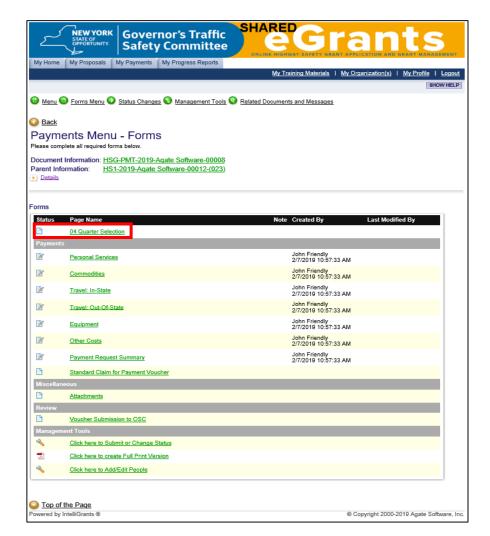

Select the quarter costs were incurred, then click the "Save" button

If costs cover more than one quarter, select the most recent quarter. For example, if costs were incurred from October  $1^{st}$  – March  $31^{st}$ , you would select the  $2^{nd}$  quarter (January  $1^{st}$  – March  $31^{st}$ ) because that is the most recent quarter costs were incurred.

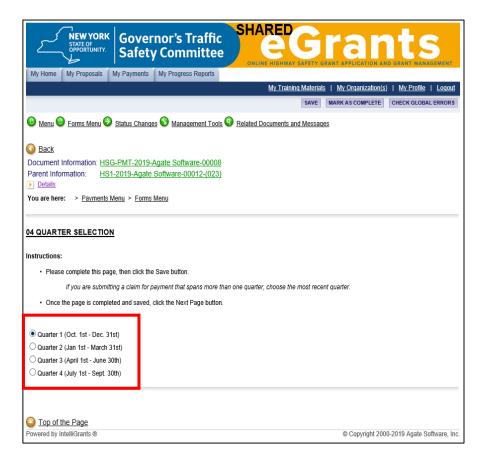

On the "Quarter Selection" page, click on the "Forms Menu" link.

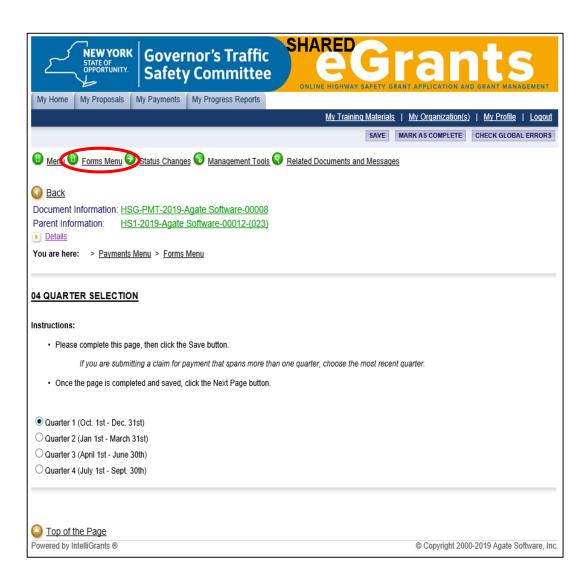

### Payment Menu – Forms Page

- On the "Payment Menu Forms" page, under the "Payments" section, are the following budget categories:
  - Personal Services
  - Commodities
  - Travel in State
  - Travel Out of State
  - Equipment
  - Other Costs
- Click on the budget category for one of the items being claimed.

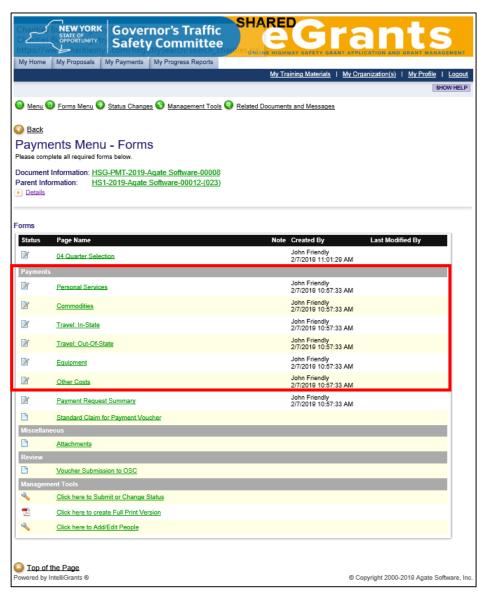

### **Budget Page**

- Depending on how your budget was set up, there may be a drop down box for each type of item (or each item) under the category you selected.
  - If there is a drop down box, click on the teardrop 

    , then click on the type/item being claimed, then click go. This will bring you to the page for that item.
  - If there is no drop down box it means there is only one page in your budget for the category you selected.
- In the "Current Request" field, enter the amount being requested for the item (s) listed on the page.
- Click the "Save" button.
- If you have a drop down box on the page and have additional items to claim for the category you selected, repeat the steps on this page.
- If you have additional items to claim for another category, go to page 28.
- If you have <u>no</u> other items to claim, go to page 29.

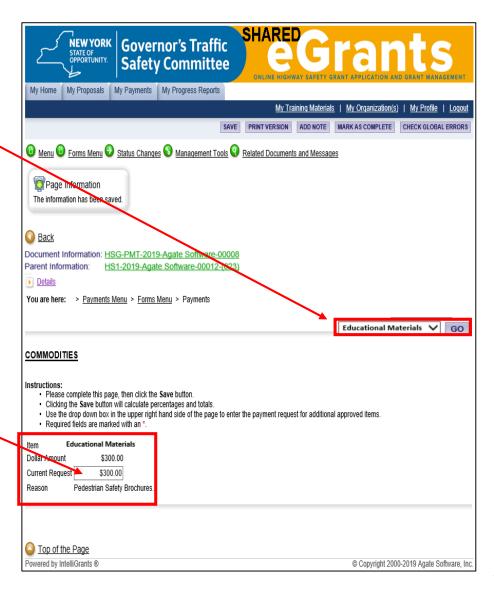

- On the Budget page you're on, hover the mouse point over the "Forms Menu" link until the "Forms Menu" appears, then click on the budget category page link for the next item being claimed.
- Repeat the steps on page 27.

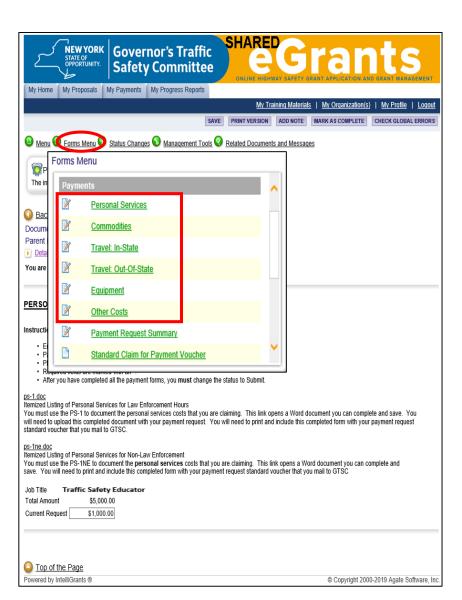

### Payment Request Summary Page

Hover the mouse point over the "Forms Menu" link. When the "Forms Menu" appears, click on the "Payment Request Summary" link.

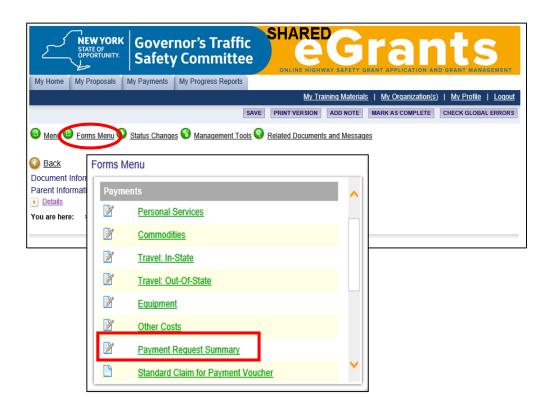

The "Payment Request Summary" page must be <u>visited</u> or the system will generate an error when you try to submit the claim. As long as the following message appears on the page, you do not need to do anything.

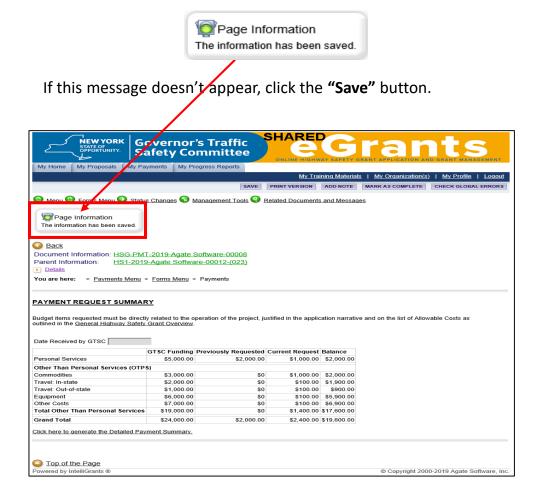

### Standard Claim for Payment Voucher Page

Hover the mouse point over the "Forms Menu" link. When the "Forms Menu" appears, click on the "Standard Claim for Payment Voucher" link.

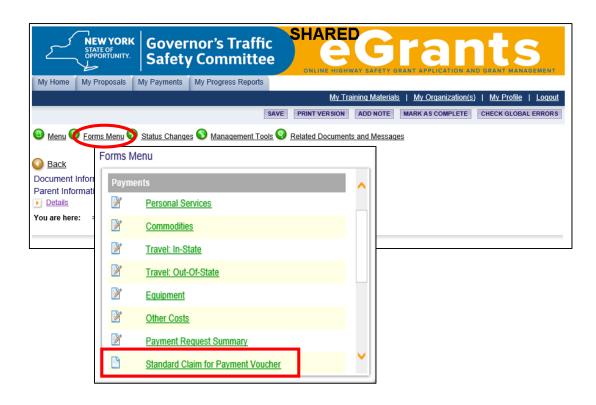

Click on the "Click here to generate the standard claim for payment" link.

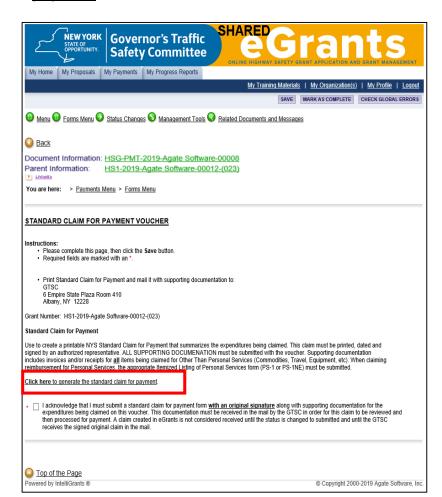

### Claim for Payment Form

- Print the "Claim for Payment" form.
- Review the form to make sure the information provided is correct.
- All fields in the "Vendor Certification" section must be completed <u>and</u> the form signed with an <u>original</u> signature by an authorized representative. —
  Please have the form signed in <u>blue</u> ink.
- Go to page 32 to continue with this request.

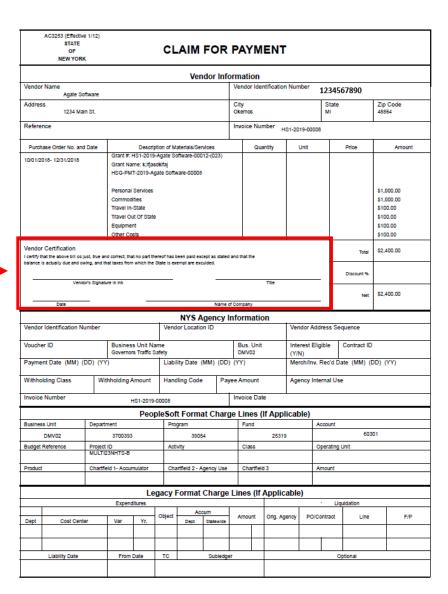

### Standard Claim for Payment Voucher Page Continued

• The acknowledgement statement must be completed by clicking in the box, then clicking on the "Save" button.

I acknowledge that I must submit a standard claim for payment form <u>with an original signature</u> along with supporting documentation for the expenditures being claimed on this voucher. This documentation must be received in the mail by the GTSC in order for this claim to be reviewed and then processed for payment. A claim created in eGrants is not considered received until the status is changed to submitted and until the GTSC receives the signed original claim in the mail.

- If you need to upload documentation, go to page 33 of these instructions.
- If you do <u>NOT</u> need to upload documentation, stay on the "Standard Claim for Payment Voucher" page and go to page 35 of these instructions.

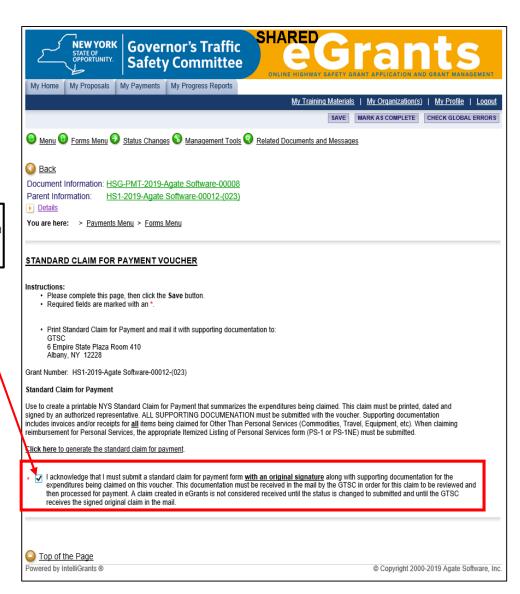

### How to Upload Documentation to the Attachments Page

To access the "Attachments" page, hover the mouse pointer over the "Forms Menu" link at the top of the page, scroll down and click on the "Attachments" link.

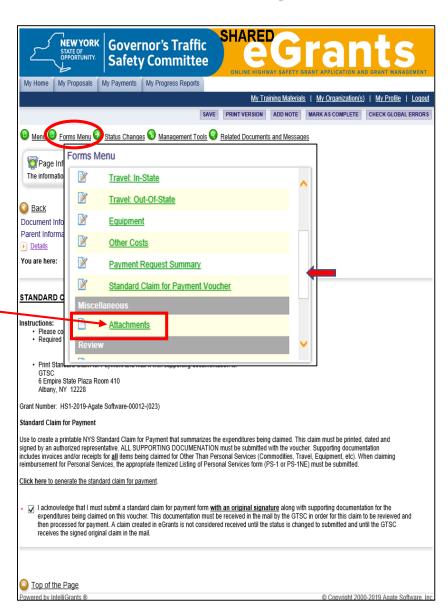

### Attachments Page

- To upload documentation to the "Attachments" page:
  - In the "Description" field enter a description (Ex. Equipment Requisition Form).
  - Press "Browse", choose the desired file, then click the "Save" Button.

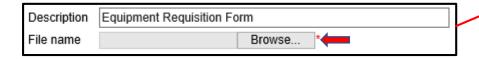

• Once you click the "Save" button, verify that a link appears.

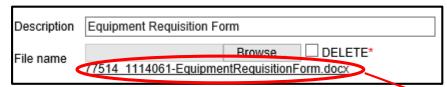

Note – If a link does not appear it means the upload was unsuccessful. Repeat the previous step. If you continue to have trouble uploading your document, please contact your Highway Safety Program Representative.

• If you have additional documentation to upload, click the "Add" button, then repeat the steps on this page.

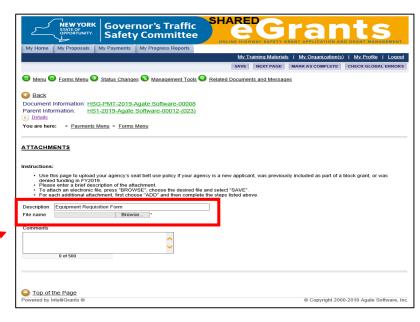

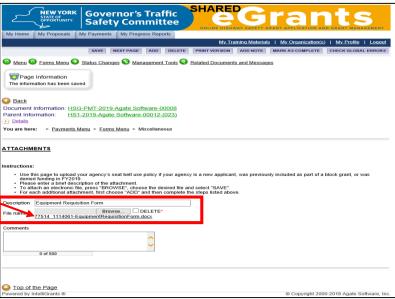

### How to Submit the Payment Request

To submit the payment request from the page you're on:

Hover the mouse pointer over the "Status Changes" link. When the "Status Changes - Possible Statuses" menu appears, click the "Apply Status" button under "Claim Submitted".

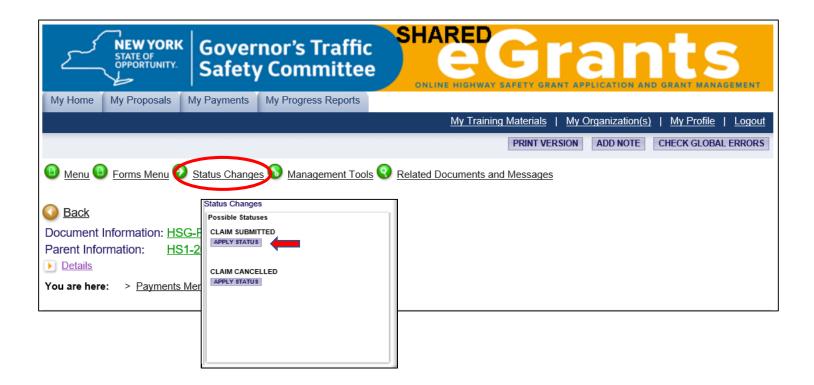

On the "Agreement" page, click the "I Agree" button.

If the "Global Errors" page appeared instead of the "Agreement" page, go to page 38.

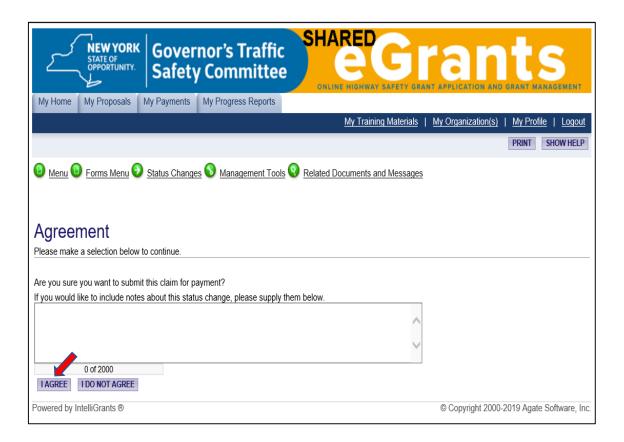

Click the expand icon, which appears next to the "<u>Details"</u> link.

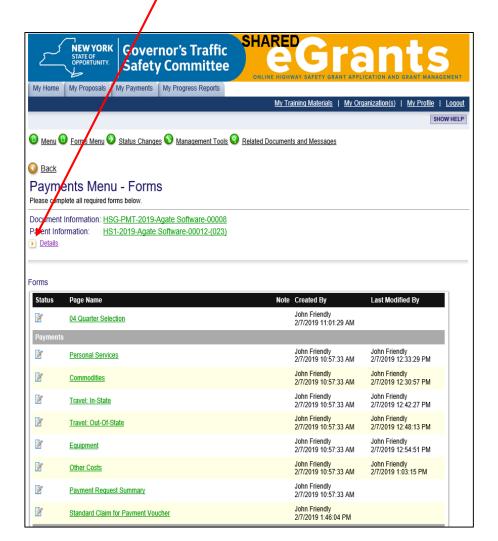

If the "Current Status" field is "Claim Submitted", your claim has been submitted on eGrants.

Your claim submission is not complete until the signed Claim for Payment form with supporting documentation is mailed AND received by the GTSC.

Claim Submitted

If the status is **NOT** "Claim Submitted", repeat the steps on page 35.

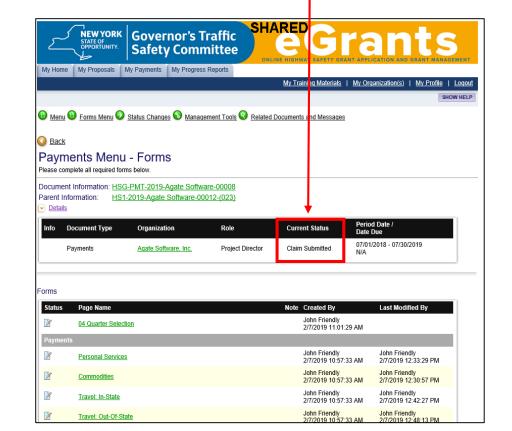

#### **Global Errors Page**

- If the "Global Errors" page appeared when you tried to submit the claim, it means the claim has not been submitted. Claims cannot be submitted if the system detects an error in your payment request.
- Click on the page link below the error message.
  - If multiple errors exists, the pages should be fixed in the following order because changes to one page can affect other pages:
    - "Quarter Selection" page.
    - "Budget" pages (Ex. Personal Services, Commodities, etc.).
    - "Payment Request Summary" page.
    - "Standard Claim for Payment Voucher" page.
    - "Attachments" page.

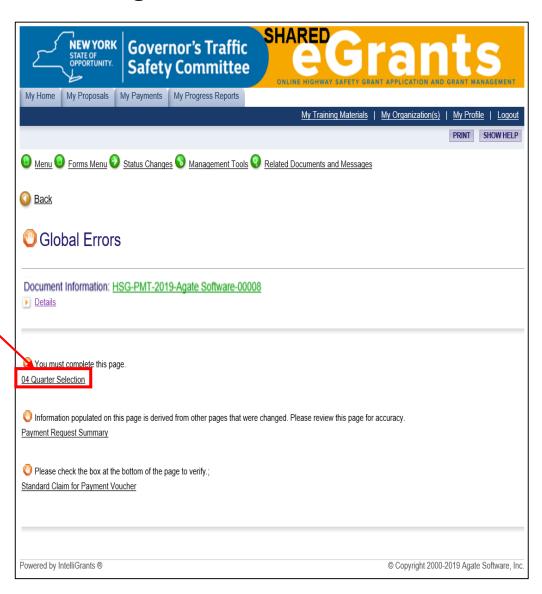

When you arrive on the page, read the error message and fix the error.

Your information has been saved and the following Page Error(s) have been found.

Please check the box at the bottom of the page to verify.

Once the error is fixed, click the "Save" button.

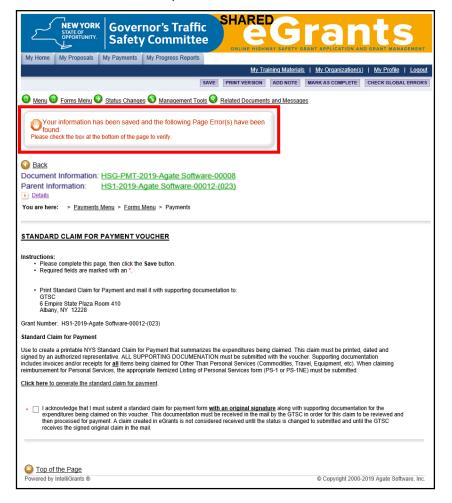

Once the page is saved, verify there are no errors.

The following means there are no errors on the page:

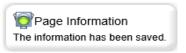

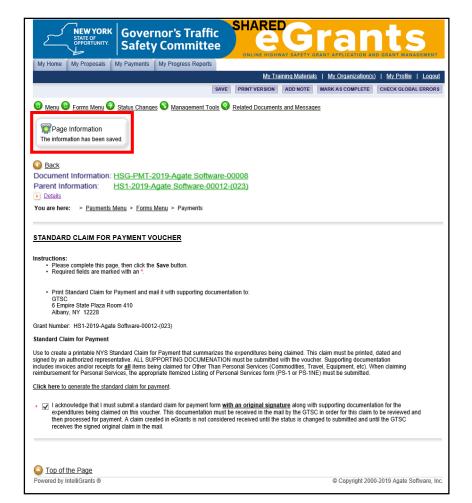

• When there are no errors on the page, repeat the steps that start on page 35.

If you had additional errors on <u>other</u> pages, the easiest way to address those errors is to repeat the steps that start on page 35 until the "Global Errors" page no longer appears.

## **Progress Reports**

#### Reporting Requirements for the Highway Safety Grant Program

- The **Semi-Annual** progress report is for the activity that took place between October 1 March 31\*. This report is due by **April 15**.
- The **Final** report is for the activity that took place between October 1 September 30\*. This report is due by **October 15**.

<sup>\*</sup>If no activity took place for the reporting period, a progress report stating so is required. Please use the "Narrative" section to explain why there was no activity.

#### What is Needed to Complete the Report

To complete the progress report for a Highway Safety Program grant, grantees will need to provide a summary of their grant activities for the reporting period. The summary must address the activities mentioned in the "Project Description" section of the grant.

The following should be included in the summary:

- A statement as to the overall effectiveness of the grant.
- A list of the activities mentioned in your project description with the status of each activity.
- An assessment of the tasks and milestones mentioned in your project description.
- The most recent data to support your performance measures and evaluation.
- A list of achievements and problems encountered.
- What funds have been expended.
- If you are behind schedule, what part (s) of the project are behind schedule and why, and what measures are being taken to get the project on schedule.

Grantees have the option of entering the summary directly into the "Narrative" field, or uploading it as a Word document in the report.

#### How to Initiate a Highway Safety Program Progress Report

Login to eGrants.

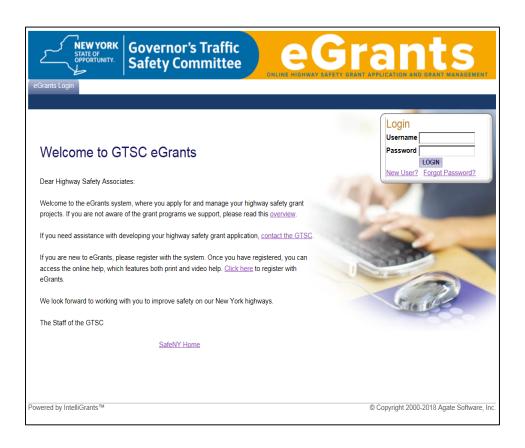

Locate the grant by using the "My Proposal" tab.

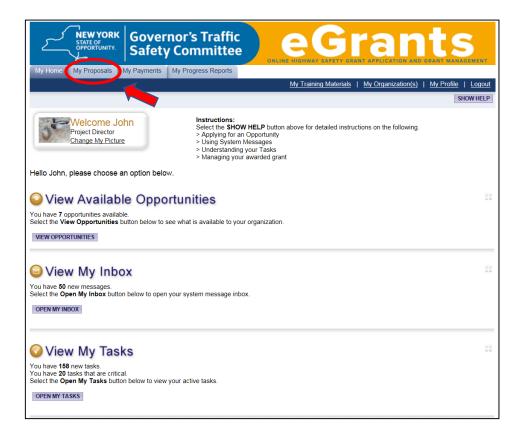

In the "Proposals Types" field, using the teardrop ✓, select the appropriate proposal type and year, then click the "Search" button.

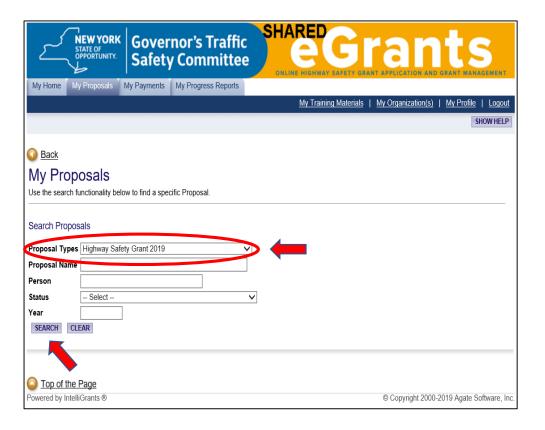

Click on the grant name link from the search result box.

| NEW YORK STATE OF OPPORTUNITY. Governor's Traffic SHARED SHARED S | GRANT APPLICATION AND GRANT    | MANAGEMENT            |
|----------------------------------------------------------------------------------------------------|--------------------------------|-----------------------|
| My Home My Proposals My Payments My Progress Reports                                                                                                    |                                |                       |
| My Training Materia                                                                                                    | ls   My Organization(s)   My P |                       |
|                                                                                                    |                                | SHOW HELP             |
| Back     Back     Bac          |                                |                       |
| My Proposals                                                                                                    |                                |                       |
| Use the search functionality below to find a specific Proposal.                                                                                                    |                                |                       |
|                                                                                                    |                                |                       |
| Search Proposals                                                                                                    |                                |                       |
| Proposal Types Highway Safety Grant 2019 ✓                                                                                                    |                                |                       |
| Proposal Name                                                                                                    |                                |                       |
| Person                                                                                                    |                                |                       |
| Status Select V                                                                                                    |                                |                       |
| Year                                                                                                    |                                |                       |
| SEARCH CLEAR                                                                                                    |                                |                       |
| Export Results to Screen V Sort by: Select V GO                                                                                                    |                                |                       |
| Number of Results 1                                                                                                    |                                |                       |
| Document Type Organization Name                                                                                                    | Current Status                 | Year                  |
| Proposal Agate Software, Inc. HS1-2019-Agate Software-00012-(023)                                                                                                    | Grant Contract Approved        | 2019                  |
| 1                                                                                                    |                                |                       |
|                                                                                                    |                                |                       |
|                                                                                                    |                                |                       |
| O Top of the Born                                                                                                    |                                |                       |
| One of the Page Powered by IntelliGrants ®                                                                                                    | © Copyright 2000-2019 Ag       | rate Software. Inc.   |
| Towered by Intelligrants &                                                                                                    | © Copyright 2000-2019 Ag       | jate Sultivare, IIIc. |

### On the "Proposal Menu – Forms" page, click on "Initiate Reports and Payment Request" link.

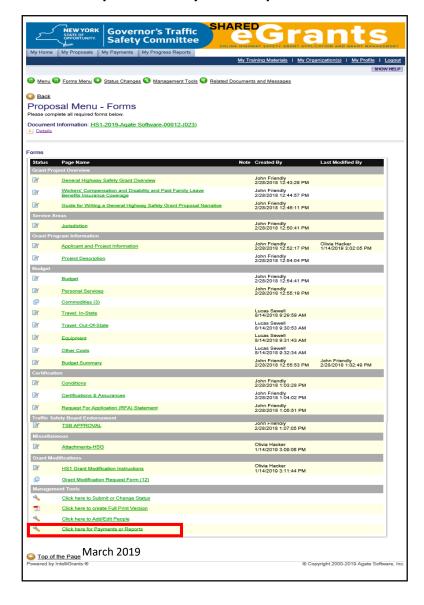

On the "Proposal Menu – Reports and Payments" page, click on "Initiate a/an Progress Report HSG 20XX".

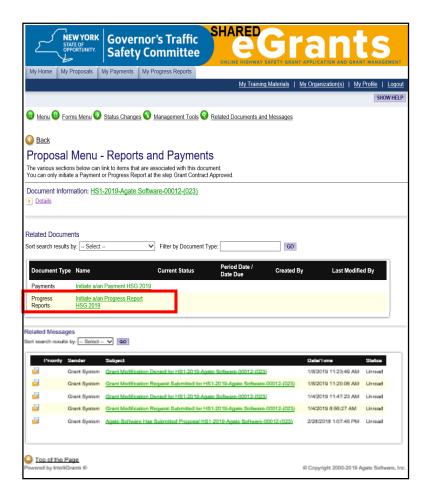

On the "Agreement" page, click the "I Agree" button.

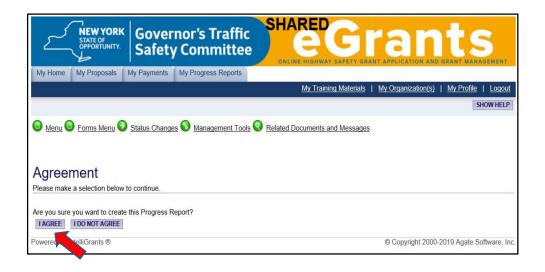

On the "Progress Reports Menu – Forms" page, click on the "Report Type Selection" link.

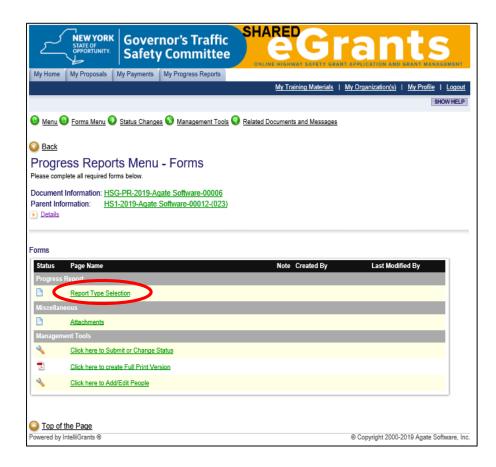

On the "Report Type Selection" page, select the appropriate report, then click the "Save/Next" button.

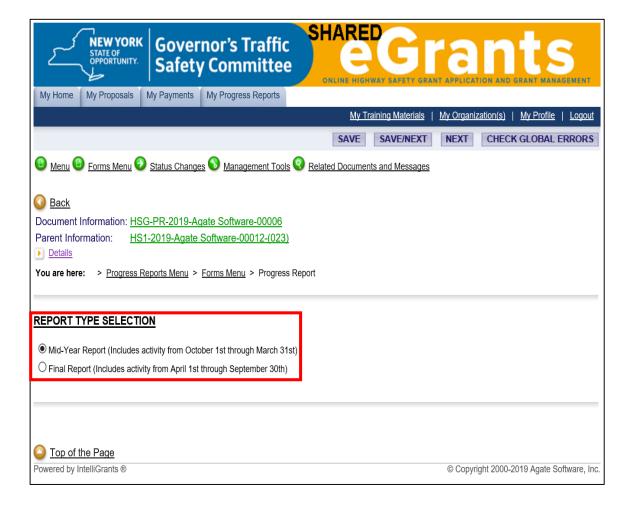

#### How to Complete the HS-9 Page

- In the "Program Summary Activity" section, indicate if the project is:
  - On or ahead of schedule.
  - Behind schedule
  - None (this means you have not started the project).
- In the "Report Narrative" section:
  - If uploading the summary, enter "Please see the "Attachments" page.".
  - If entering the summary in the space provided, make sure to click the "Save" button periodically so you don't lose any information.
- Complete the "This report was prepared by" field.
- Complete the "Preparer's email address" field.
- Click the "Save" button.

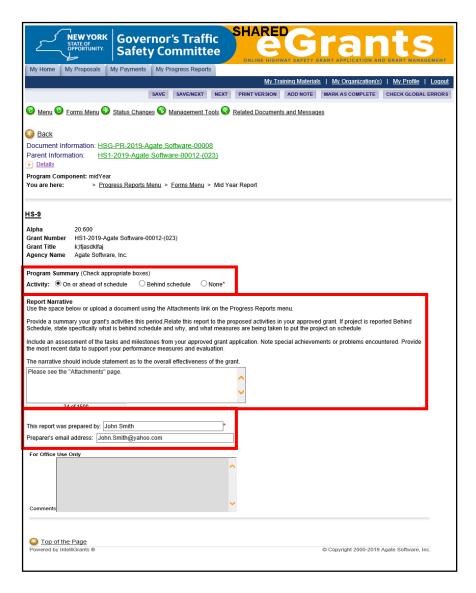

#### How to Check for Errors on the HS-9 Page

- Once the page is saved, if an error exists, an error message will appear at the top of the page.
  - The following means the system didn't detect any errors.

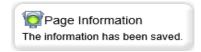

The following means there is an error on the page.

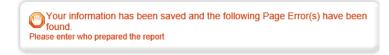

If an error exists, fix the error and click the "Save" button.

- If you need to upload documentation, click on the "Save/Next" button on the "HS-9" page, then go to page 51 of these instructions.
- If you do <u>NOT</u> need to upload documentation, **stay** on the **"HS-9"** page <u>and</u> go to page 52 of these instructions.

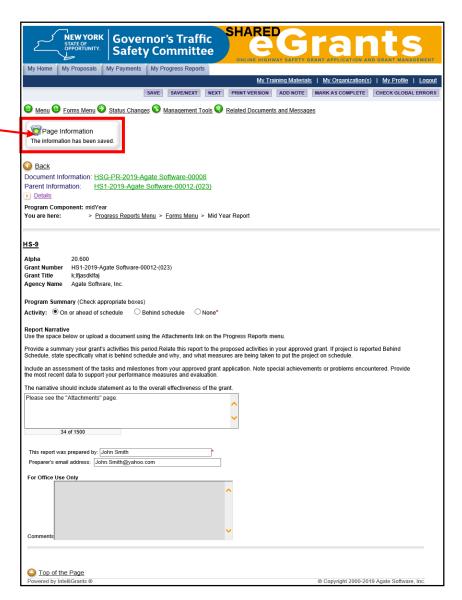

#### Attachments Page

- To upload documentation to the "Attachments" page:
  - In the "Description" field enter a description (Ex. Narrative).
  - Press "Browse", choose the desired file, then click the "Save" Button.

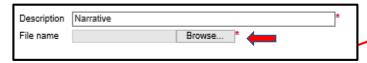

• Once you click the "Save" button, verify that a link appears.

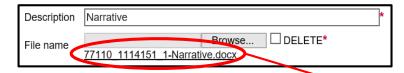

Note – If a link does not appear it means the upload was unsuccessful. Repeat the previous step. If you continue to have trouble uploading your document, please contact your Highway Safety Program Representative.

• If you have additional attachments, click the "Add" button, then repeat the steps on this page.

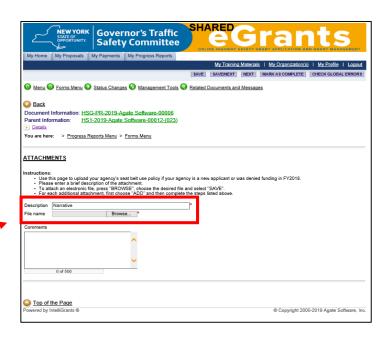

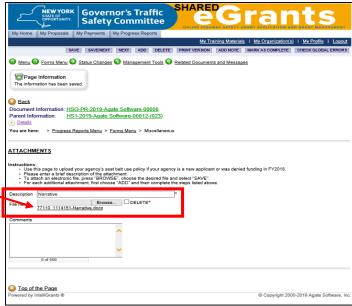

#### To Submit the Progress Report

To submit the progress report from the page you're on:

Hover the mouse pointer over the "Status Changes" link, which appears towards the top of the page. When the "Status Changes - Possible Statuses" menu appears, click the "Apply Status" button under "Progress Report Submitted".

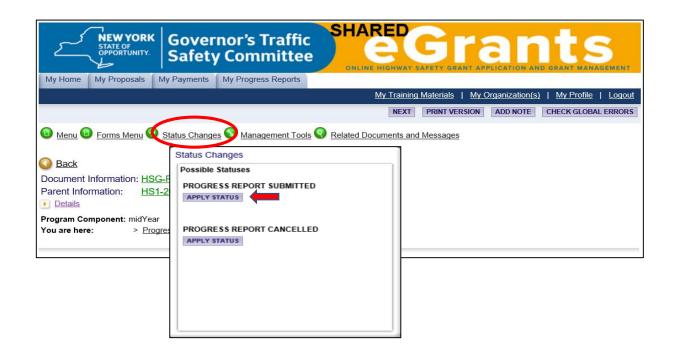

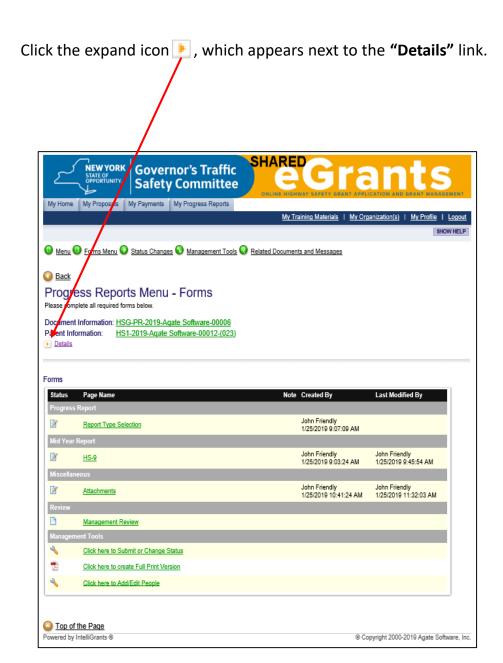

If the current status is **"Progress Report Submitted"**, you have completed your report submission.

If the current status is **NOT** "**Progress Report Submitted**", repeat the steps on page 52

Progress Report Submitted

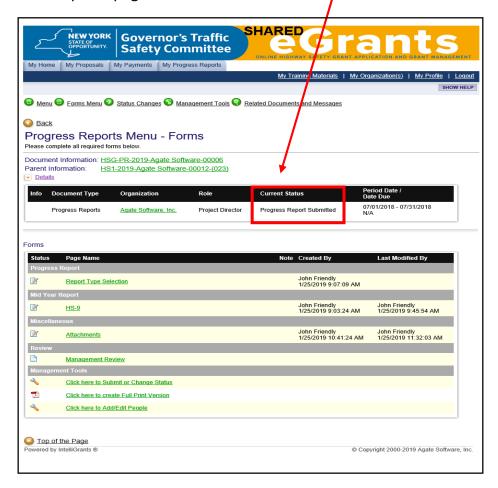

# Cancelling a Grant Modification, Payment Request or Progress Report

#### Cancelling a Grant Modification, Payment Request or Progress Report

Once a grant modification request, payment request or progress report is cancelled, all data entered into that request / report is lost.

To cancel a request or progress report <u>prior</u> to submission, go to the "Status Changes" link that appears towards the top of the page, then click on the "Apply Status" button under "Grant Modification Cancelled", "Claim Cancelled" or "Progress Report Cancelled". When the "Agreement" page appears, click the "I Agree" button.

To cancel the request or report <u>after</u> submission, please contact your Highway Safety Program Representative.